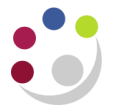

## *Finding Stock Information*

The system keeps details of all the entries and transactions for any particular stock item in *View Material Transactions***.** This would be the equivalent of a paper stock record card. The information for the record card is pulled through from the Purchasing module as well as the Inventory module.

By querying the record for a stock item, you can see:

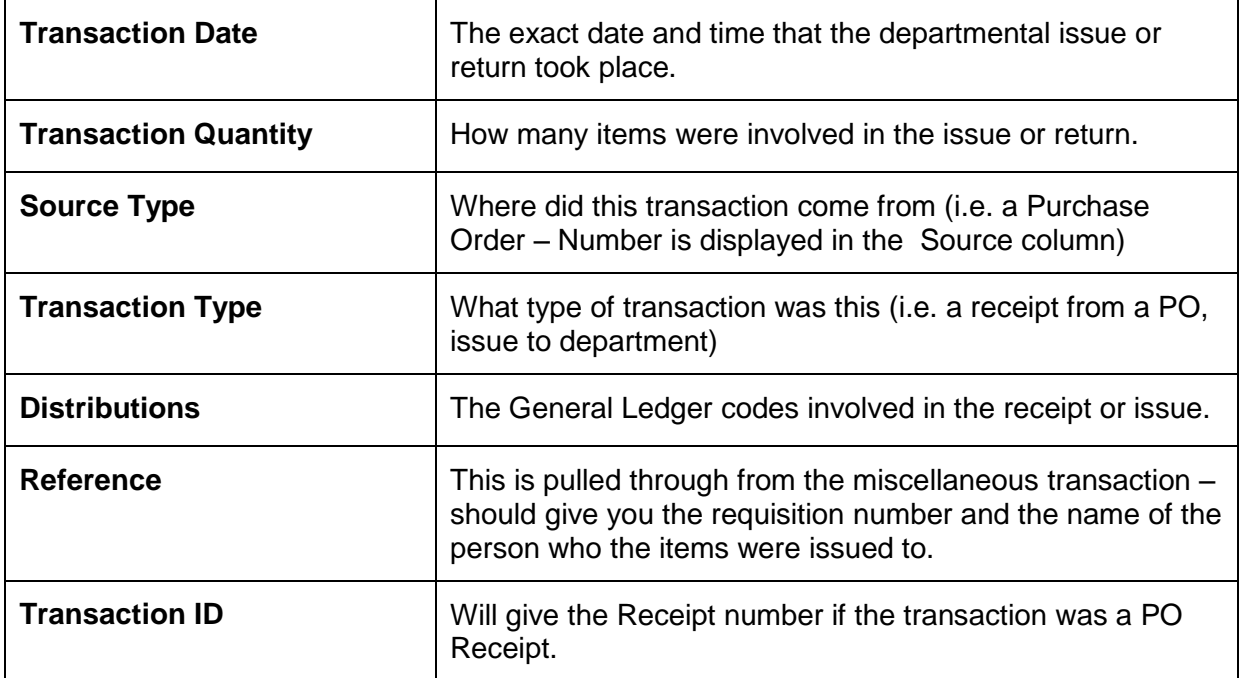

The system also keeps a track of cost and price information for each stock item and pulls information through from the Accounts Payable module as well. You can run an Items Cost enquiry on a Stock Item Code and find the following information.

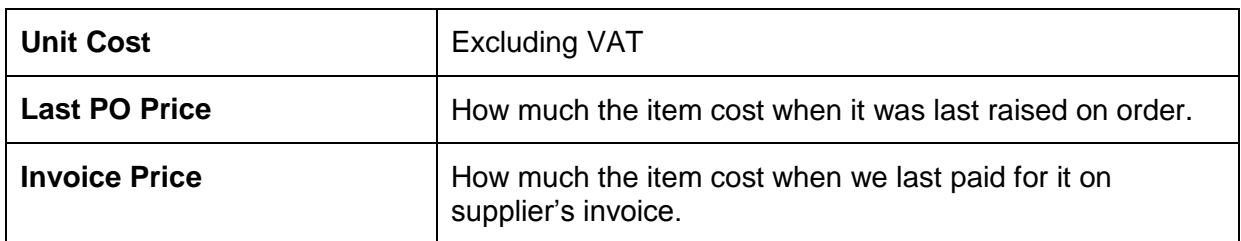

All the above information will help you when you next decide to order the item for your stores, by letting you know how much it should cost and how many you have in stock, as well as giving you an idea about how many items to buy in.

## **View Layer Cost Transaction**

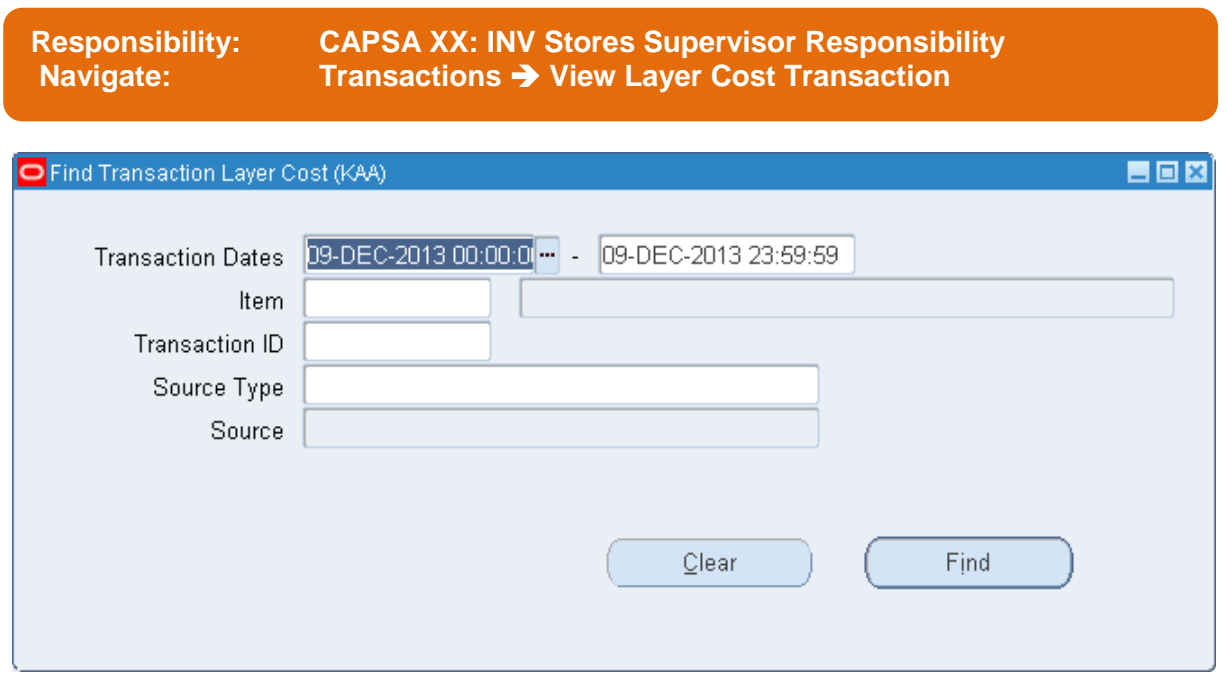

- 1. Amend the **transaction dates** accordingly.
- 2. Complete either the **Item** field with the stock item code or Source type.

## 3. Click **Find**

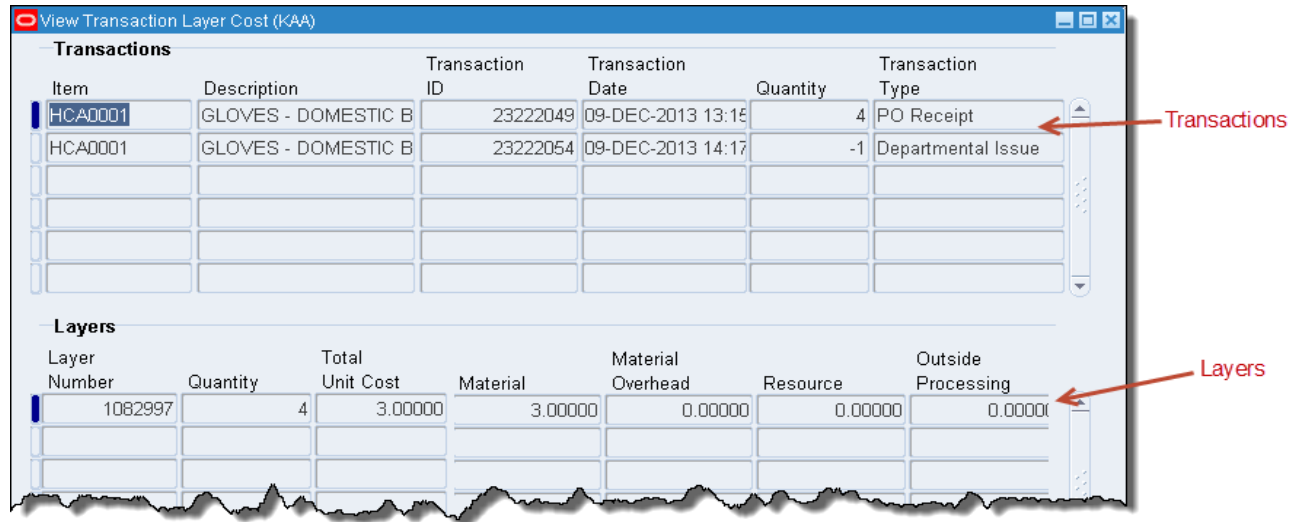

This screen shows you what layers are created or consumed for each transaction for stock item code HCA0001. Each time you click on a line the layer information will display at the bottom.

## Detailed Procedure Finding Stock Information

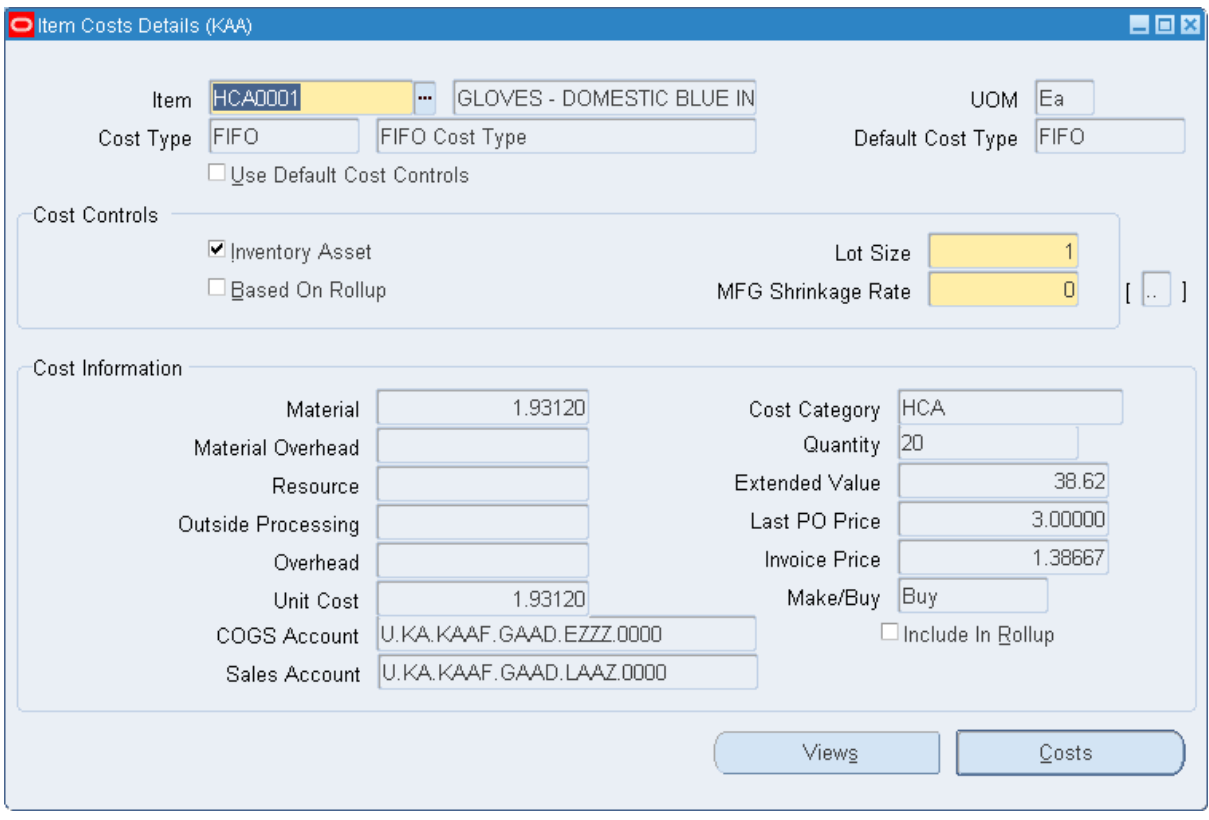